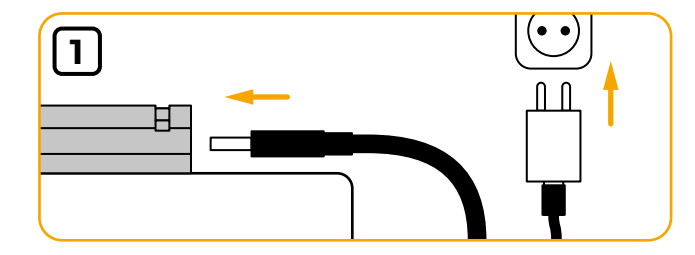

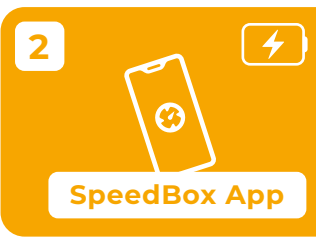

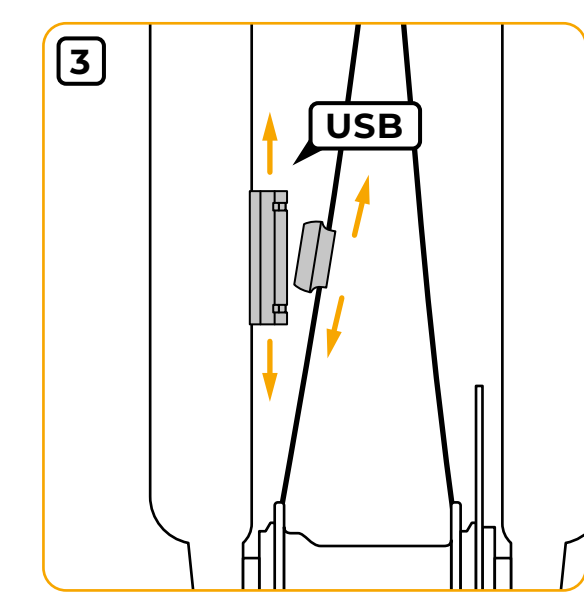

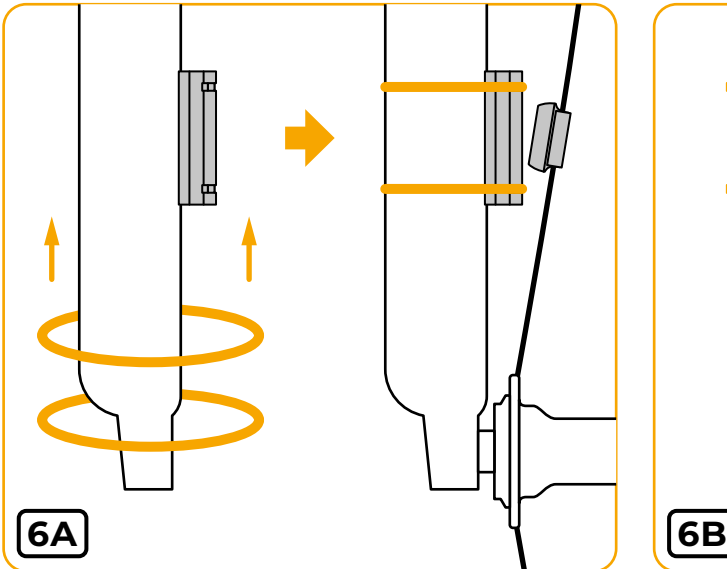

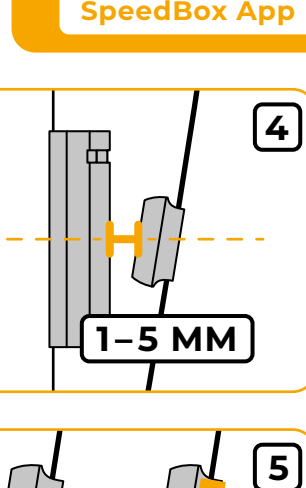

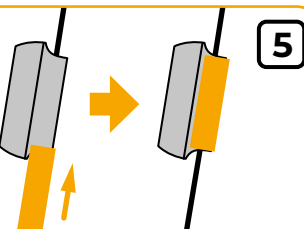

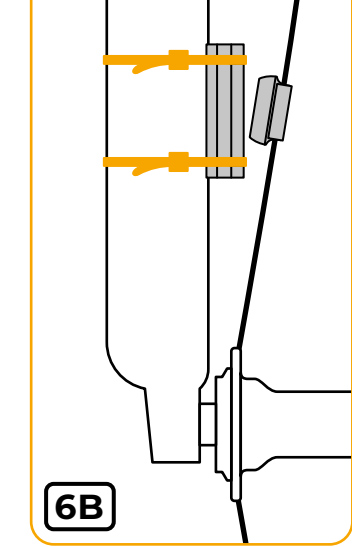

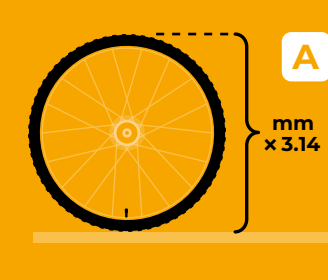

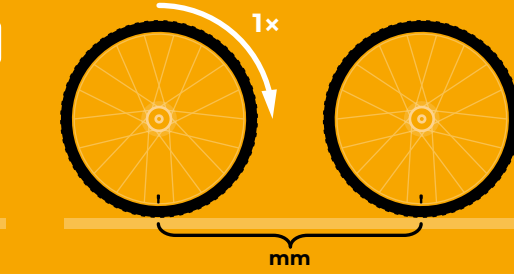

## **EN**

- **1)** Once unpacked, SpeedBox B.Cyclo is in a deep sleep mode and needs to be woken up by connecting to a power adapter with USB output using the included cable.
- **2)** Install and open the SpeedBox App. Hold your phone close to B.Cyclo and select the device called MyBike from the list. To ensure successful pairing, it is necessary to turn on the Bluetooth and enable location services on your phone. According to the picture **A** or **B**, check the wheel circumference or select one of the sizes in the application (approximate value).

#### **Connect to B.Cyclo via the SpeedBox App. If you have paired your phone with B.Cyclo in the phone settings, remove it from the list of paired devices.**

- **3)** After charging the battery, place the enclosed magnet on a suitable spoke in the front wheel string. Then place the B.Cyclo to the fork leg and find the optimal position of the magnet and the B.Cyclo.
- **4)** There should be a gap of about 1 5 mm between the magnet and the B. Cyclo. Otherwise, measurement errors may occur.
- **5)** Secure the magnet by the metal clip. Remove the clip before repositioning the magnet.
- **6)** Remove the double-sided adhesive tape cover from the B.Cyclo and attach the B.Cyclo to the fork using the included mounting rubber bands (**6A**, you need to remove the front wheel from the fork), or the included cable ties (**6B**, you can leave the wheel in the fork).

#### **Using the B.Cyclo with the SpeedBox App**

Before each pairing with the phone, activate the B.Cyclo by turning the wheel 360°. Then select the device from the list in the SpeedBox App. To save the energy, B.Cyclo will enter sleep mode after approximately 10 seconds of inactivity.

#### **Trip data and daily statistics are only saved when riding with your phone paired.**

If you don't pair your phone, only the value of the total travelled distance, time, and the average and maximum speed is saved.

**In case the battery completely discharges, you will not lose the total data, but the next trip will not be recorded.**

### **Power Saving Mode**

If the wheels are turning and you didn't pair the B.Cyclo with your phone, the Bluetooth will be turned off after 10 seconds (total distance, time, average and maximum speed are still being saved and recorded). To pair the B.Cyclo with your phone, it is then necessary to stop the bike for approximately 10 seconds.

### **Charging the Battery**

Even if the battery runs out completely, you won't lose the total ride data. Nevertheless, we recommend to recharge it in time to ensure the ongoing data recording.

## **DE**

**1)** Nach dem Auspacken befindet sich die SpeedBox B.Cyclo im Tiefschlaf-Modus und muss geweckt werden, indem sie mit dem mitgelieferten Kabel an das USB-Netzteil angeschlossen wird.

**B**

**2)** Installieren und starten Sie die SpeedBox-App. Halten Sie Ihr Smartphone in der Nähe von B.Cyclo und wählen Sie das Gerät namens MyBike aus der Geräteliste aus. Für eine erfolgreiche Kopplung müssen Sie Bluetooth und Standortdienste auf Ihrem Smartphone aktivieren. Finden Sie den Radumfang gemäß Bild **A** oder **B** oder wählen Sie eine der Abmessungen in der App (Näherungswert).

#### **Verbinden Sie sich über die SpeedBox-App mit B.Cyclo. Wenn Sie Ihr Smartphone in den Telefoneinstellungen mit B.Cyclo gekoppelt haben, entfernen Sie es aus der Liste der gekoppelten Geräte.**

- **3)** Legen Sie nach dem Aufladen des Akkus den beiliegenden Magneten auf eine geeignete Speiche im Vorderradbespannung. Setzen Sie den B.Cyclo auf das Gabelbein und finden Sie die optimale Position von Magnet und B.Cyclo.
- **4)** Zwischen Magnet und B. Cyclo sollte ein Spalt von ca. 1 – 5 mm bestehen. Andernfalls können Messfehler auftreten.
- **5)** Sichern Sie den Magneten, indem Sie den Metallclip aufschieben. Entfernen Sie den Clip, bevor Sie den Magneten neu positionieren.
- **6)** Entfernen Sie die Schutzfolie des doppelseitigen Klebebandes vom B. Cyclo und befestigen Sie es mit den beiliegenden Befestigungsgummis (**6A**, das Vorderrad muss von der Gabel entfernt werden) oder mit den beiliegenden Kabelbindern (**6B** , Sie können das Rad in der Gabel lassen).

#### **Verwendung von B.Cyclo mit der SpeedBox App**

Aktivieren Sie B.Cyclo vor jedem Pairing mit dem Smartphone, indem Sie das Rad drehen oder eine kurze Strecke zurücklegen. Wählen Sie dann das Gerät aus der Liste in der SpeedBox App aus. Um Strom zu sparen, schläft der B.Cyclo nach ca. 10 Sekunden Inaktivität.

#### **Fahrtdaten und Tagesstatistiken werden nur beim Fahren mit gekoppeltem Smartphone gespeichert.**

Beim Fahren mit nicht gekoppeltem Smartphone wird nur der Wert der zurückgelegten Gesamtstrecke, der Fahrzeit, der Durchschnitts- und der Höchstgeschwindigkeit gespeichert.

#### **Wenn der Akku vollständig entladen ist, gehen die aktuellen Gesamtdaten nicht verloren, aber die nächste Fahrt wird nicht aufgezeichnet.**

#### **Energiesparmodus**

Wenn sich das Rad dreht, ohne den B.Cyclo mit Ihrem Smartphone zu koppeln, schläft Bluetooth nach 10 Sekunden (Gesamtstrecke, Zeit, Durchschnittsund Höchstgeschwindigkeit werden weiterhin

aufgezeichnet). Zum Koppeln ist es dann notwendig, für ca. 10 Sekunden anzuhalten.

#### **Akkuladung**

Die gesamten Fahrdaten gehen nicht verloren, wenn der Akku vollständig entladen ist. Dennoch empfiehlt es sich, ihn rechtzeitig aufzuladen, um eine dauerhafte Datenaufzeichnung zu gewährleisten.

## **FR**

- **1)** Une fois déballée, la SpeedBox B.Cyclo est en mode de "veille" et elle doit être activée en la connectant à un adaptateur d'alimentation avec une sortie USB à l'aide du câble fourni.
- **2)** Installez et démarrez la SpeedBox App. Tenez votre téléphone près de B.Cyclo et de la liste sélectionnez l'appareil appelé MyBike. Pour assurer un jumelage réussi, il est nécessaire d'activer le Bluetooth et les services de localisation sur votre smartphone. Selon l'image **A** ou **B** déterminez la taille de la roue ou sélectionnez une des dimensions dans l'application (cette méthode est la moins précise).

#### **Connectez-vous à B.Cyclo à l'aide de l'App SpeedBox. Si vous avez jumelé votre téléphone avec B.Cyclo dans les paramètres du téléphone, supprimez l'appareil B.Cyclo de la liste des appareils jumelés.**

- **3)** Après avoir chargé la batterie, placez l'aimant, inclus dans l'emballage, sur un rayon de la roue avant. Placez B. Cyclo sur le bras de fourche et trouvez la position optimale de l'aimant et de B. Cyclo.
- **4)** Il doit y avoir un espace d'environ 1 à 5 mm entre l'aimant et B.Cyclo. Sinon, des erreurs de mesure peuvent se produire.
- **5)** Fixez l'aimant par le clip métallique. Avant de déplacer l'aimant- si nécessaire, retirez le clip métallique.
- **6)** Retirez d'abord le film du ruban adhésif double face de B.Cyclo et fixez-la B.Cyclo à la fourche à l'aide de petits élastiques inclus (**6A**, auparavant il faut retirer la roue de la fourche) ou à l'aide des colliers de serrage (**6B**, vous pouvez laisser la roue dans la fourche).

#### **Connexion à B.Cyclo**

Avant chaque jumelage avec votre téléphone portable, activez B.Cyclo en tournant la roue de 360°. Ensuite sélectionnez l'appareil dans la liste de l'App SpeedBox. Pour économiser de l'énergie, B.Cyclo se mettra en veille après environ de 10 secondes d'inactivité.

#### **Mode économie d'énergie**

Si la roue tourne sans que B.Cyclo ne soit jumelée avec votre téléphone portable, le système Bluetooth se suspendra au bout de 10 secondes pour économiser de l'énergie (distance totale parcourue, temps de conduite, vitesse moyenne et maximale sont toujours enregistrés et sauvegardés). Pour appairer B.Cyclo, il faut s'arrêter pendant environ 10 secondes.

#### **Utilisation de B.Cyclo avec l'App SpeedBox**

Même si la batterie rechargeable est complètement épuisée, vous n'allez pas perdre les données totales de conduite. Cependant il est conseillé de la charger à temps, pour assurer un enregistrement des données continu.

#### **Les données de voyage et les statistiques quotidiennes sont enregistrées seulement quand vous roulez avec un téléphone couplé.**

En conduisant sans avoir le téléphone jumélé seules les valeurs de la distance totale parcourue, le temps de conduite, la vitesse moyenne et maximale sont enregistrés.

**Même si la batterie rechargeable est complètement épuisée, vous n'allez pas perdre les données totales mais le reste du voyage ne sera pas enregistré.**

## **ES**

- **1)** Después de desembalar, SpeedBox B.Cyclo se encuentra en modo de suspensión profunda y debe activarse conectándolo a un adaptador de corriente con salida USB mediante el cable incluido.
- **2)** Instale e inicie la aplicación SpeedBox. Mantenga su teléfono cerca de B.Cyclo y seleccione el dispositivo llamado MyBike de la lista de dispositivos. Debe activar los servicios de localización y Bluetooth en su teléfono para que el emparejamiento se realice correctamente. Según la imagen **A** o **B**, verifique la circunferencia de la rueda o seleccione uno de los tamaños en la aplicación (valor aproximado).

#### **Conéctese a B.Cyclo usando la aplicación SpeedBox. Si ha emparejado su teléfono con B.Cyclo en la configuración del teléfono, elimínelo de la lista de dispositivos emparejados.**

- **3)** Después de cargar la batería, coloque el imán adjunto en un radio adecuado en la cuerda de la rueda delantera. Coloque la B.Cyclo en la barra de la horquilla y encuentre la posición óptima del imán y la B.Cyclo.
- **4)** Debe haber un espacio de aproximadamente 1 a 5 mm entre el imán y el B. Cyclo. De lo contrario, pueden producirse errores de medición.
- **5)** Asegure el imán deslizando el clip de metal. Retire el clip antes de reposicionar el imán.
- **6)** Retire la película de la cinta adhesiva doble cara de B.Cyclo y fíjela a la horquilla con las gomas elásticas de montaje adjuntas (**6A**, la necesidad de quitar la rueda delantera de la horquilla) o con las bridas para cables incluidas (**6B**, puede dejar la rueda en la horquilla).

#### **Utilización de B.Cyclo con SpeedBox App**

Antes de cada emparejamiento con el teléfono, active la B.Cyclo girando la rueda 360 grados. Luego, seleccione el dispositivo de la lista en la aplicación SpeedBox. Para ahorrar energía, la B.Cyclo entra en el modo de suspensión después de aproximadamente 10 segundos de inactividad.

#### **Los datos de viaje y las estadísticas diarias solo se guardan cuando se conduce con un teléfono emparejado.**

Al conducir sin emparejar, solo se guarda el valor de la distancia total recorrida, el tiempo de conducción, la velocidad media y la máxima.

#### **Si la batería está completamente descargada, no perderá los datos totales actuales, pero no se registrará el próximo viaje.**

#### **Modo de ahorro de energía**

Si la rueda gira sin emparejar la B.Cyclo con su teléfono, Bluetooth se suspenderá después de 10 segundos para ahorrar energía (la distancia total, el tiempo, la velocidad promedio y máxima aún se registran). Para el emparejamiento, es necesario detenerse durante aproximadamente 10 segundos.

#### **Carga del acumulador**

Cuando el acumulador se descarga, no perderá el dato total de sus recorridos. Sin embargo, es aconsejable recargarlo a tiempo para asegurar un registro de datos continuado.

## **IT**

- **1)** Dopo aver tolto lo SpeedBox B.Cyclo dalla scatola, sarà in modalità di sonno profondo e sarà necessario risvegliarlo, connettendolo al caricatore USB con il cavo incluso.
- **2)** Installate la SpeedBox App e accendetela. Mantenete il telefono vicino al B.Cyclo e dalla lista dei dispositivi scegliete il dispositivo chiamato MyBike. Dopo la connessione riuscita dovete attivare Bluetooth

e la localizzazione GPS. Secondo l'immagine **A** o **B**, identificate il perimetro della ruota o scegliete un valore nell'applicazione (valore approssimato).

#### **Connettetevi al B.Cyclo con la SpeedBox App. Se avete connesso il telefono con il B.Cyclo nelle impostazioni del telefono, rimuovetelo dalla lista dei dispositivi connessi.**

- **3)** Dopo aver caricato l'accumulatore, mettete il magnete incluso sulla raggiatura della bicicletta. Mettete il B.Cyclo sulla forcella e trovate la posizione ideale per il magnete e il B.Cyclo.
- **4)** Tra il magnete e il B.Cyclo, ci dovrebbe essere uno spazio tra 1 – 5 mm. Nel caso opposto, potrebbero esserci dei problemi con la misurazione.
- **5)** Fissate il magnete usando la forca di latta. Prima di un possibile cambio della posizione del magnete, togliete la forca.
- **6)** Rimuovere la pellicola dal nastro biadesivo del B.Cyclo e fissarlo alla forcella con gli elastici di montaggio inclusi (**6A**, la necessità di rimuovere la ruota anteriore dalla forcella) o con le fascette stringicavo incluse (**6B**, è possibile lasciare la ruota sulla forcella).

#### **Utilizzo di B.Cyclo con SpeedBox App**

Prima di ogni connessione con il telefono, attivate il B.Cyclo girando la ruota o andando in avanti un po. Dopo, scegliete un dispositivo della lista della SpeedBox App. Per risparmiare l'energia, il B.Cyclo si spegnerà automaticamente dopo dieci secondi di inattività.

#### **I dati di viaggi e le statistiche giornaliere vengono salvati solo durante la corsa con il telefono accoppiato.**

Durante la corsa senza accoppiamento, vengono salvati solo il valore della distanza totale percorsa, il tempo di viaggio, la velocità media e la velocità massima.

**Se la batteria è completamente scarica, non perderà i dati totali attuali, ma il prossimo viaggio non verrà registrato.**

#### **Modalita risparmio**

Se la bicicletta si gira senza che il B.Cyclo sia connesso con il vostro telefono, bluetooth si spegnerà (la distanza totale, il tempo, la velocità media e massima saranno memorizzati). Dopo la connessione, è. necessario fermarsi per dieci secondi.)

#### **Caricando l'accumulatore.**

Non perderete i dati sul viaggio in caso di che si scarica completamente l'accumulatore. Pero, è. importante caricarlo frequentemente, per mantenere la memorizzazione dei dati.

## **CZ**

- **1)** Po vybalení je SpeedBox B.Cyclo v režimu hlubokého spánku a je potřeba jej probudit připojením k napájecímu adaptéru s USB výstupem za pomocí přiloženého kabelu.
- **2)** Nainstalujte a spusťte SpeedBox App. Udržujte telefon v blízkosti B.Cyclo a ze seznamu zařízení vyberte zařízení s názvem MyBike. Pro úspěšné spárování musíte na svém telefonu aktivovat Bluetooth a polohové služby. Podle obrázku **A** nebo **B** zjistěte obvod kola nebo vyberte jeden z rozměrů v aplikaci (přibližná hodnota).

**Připojujte se k B.Cyclo pouze pomocí SpeedBox App. Pokud jste spárovali svůj telefon s B.Cyclo v nastavení telefonu, odstraňte jej ze seznamu spárovaných zařízení.**

- **3)** Po nabití akumulátoru nasaďte přiložený magnet na vhodný paprsek ve výpletu předního kola. Přiložte B.Cyclo na nohu vidlice a najděte optimální polohu magnetu a B.Cyclo.
- **4)** Mezi magnetem a B.Cyclo by měla být mezera asi 1 – 5 mm. V opačném případě může docházet k chybám měření.
- **5)** Magnet zajistěte nasunutím plechové spony. Před případnou změnou polohy magnetu sponu sundejte.
- **6)** Odstraňte ochrannou folii oboustranně lepicí pásky z B.Cyclo a připevněte jej k vidlici pomocí přiložených montážních gumiček (**6A**, nutnost demontáže předního kola z vidlice), nebo pomocí přiložených stahovacích pásek(**6B**, kolo můžete ponechat ve vidlici).

#### **Použití B.Cyclo se SpeedBox App**

Před každým spárováním s telefonem aktivujte B.Cyclo protočením kola nebo krátkým popojetím. Následně vyberte zařízení ze seznamu ve SpeedBox App. Pro úsporu energie se B.Cyclo po přibližně 10 sekundách nečinnosti uspí.

#### **Data výletů a denní statistiky jsou ukládány pouze při jízdě se spárovaným telefonem.**

Při jízdě bez spárování se ukládá pouze hodnota celkové ujeté dráhy, času jízdy, průměrné a maximální rychlosti.

#### **Pokud dojde k úplnému vybití akumulátoru, o stávající celková data nepřijdete, ale další jízda se nezaznamenává.**

#### **Úsporný režim**

Pokud se kola otáčí, aniž by bylo B.Cyclo spárováno s Vaším telefonem, dojde po 10 sekundách k uspání Bluetooth (celková dráha, čas, průměrná a maximální rychlost se nadále zaznamenávají). Pro spárování je poté potřeba na přibližně 10 sekund zastavit.

#### **Nabíjení akumulátoru**

Celková data jízdy neztratíte v případě úplného vybití akumulátoru. Přesto je vhodné jej včas dobít, abyste zajistili kontinuální záznam dat.

# B.Cyclo

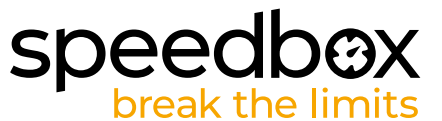